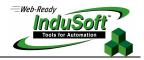

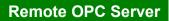

Utility to Configure OPC Server Settings to the Remote OPC Client Station

#### Introduction

OPC (OLE for Process Control) uses DCOM to exchange data between two stations. You must register some parameters in the station where the OPC Client is executed. InduSoft developed the **OPCSrvReg.exe** program to read these parameters from the OPC Server and set them in the station where the OPC Client is executed.

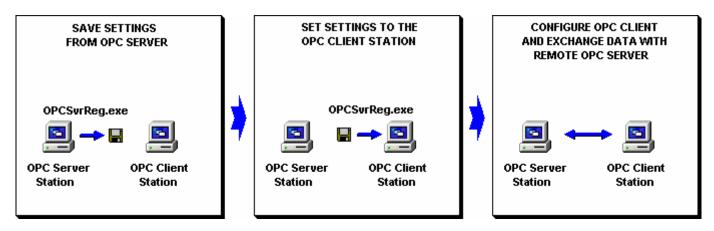

## Save Settings from OPC Server Station

- Execute the **OPCSrvReg.exe** program.
- Select the OPC Server which will be used to exchange data with the remote OPC Client.
- Press the Save To File button to create the OPCSvrReg.1st file with the settings of the OPC Server selected.

| ore OPC Server - Registry 🗙 |         |       |  |  |  |
|-----------------------------|---------|-------|--|--|--|
| Name: Merz.OPC_SIM_MPI.1    |         |       |  |  |  |
| <u>Save</u> To File         | Install | Close |  |  |  |

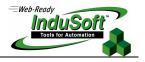

### Set Settings to the OPC Client Station

- Copy the OPCSvrReg.lst file created in the OPC Server Station to the OPC Client Station (same directory where the OPCSrvReg.exe program is stored).
- Execute **OPCSrvReg.exe** in the OPC Client Station.
- Press the **Install** button to open the *Install* dialog.
- Select the OPC Server name which will be used to exchange data with the OPC Client and press the **To Register** button to set this OPC Server parameters in the OPC Client Station (Registry settings).

| Install |                     |       | × |
|---------|---------------------|-------|---|
| Name:   | Merz.OPC_SIM_MPI.1  |       |   |
|         | To <u>R</u> egister | Close |   |

# Configure OPC Client and exchange data with the OPC Server

After executing the procedure described above, the OPC Client can be configured to exchange data with the remote OPC Server.

➤ Note: There are versions of the OPCSrvReg.exe program for both the WinNT/2K and WinCE operating systems. This program is stored in the \BIN folder of Studio or CEView.

## **History of Revisions**

| Revision | Date            | Author          | Description                                                                        |
|----------|-----------------|-----------------|------------------------------------------------------------------------------------|
| A        | May 20, 2000    | Fabio Terezinho | Initial Version                                                                    |
| В        | July 1, 2001    | Fabio Terezinho | <ul><li>Modified the document layout.</li><li>Updated the WinCE support.</li></ul> |
| С        | October 3, 2003 | Fabio Terezinho | <ul><li>Modified the document layout.</li><li>Updated the WinCE support.</li></ul> |